# <span id="page-0-0"></span>**Glossary**

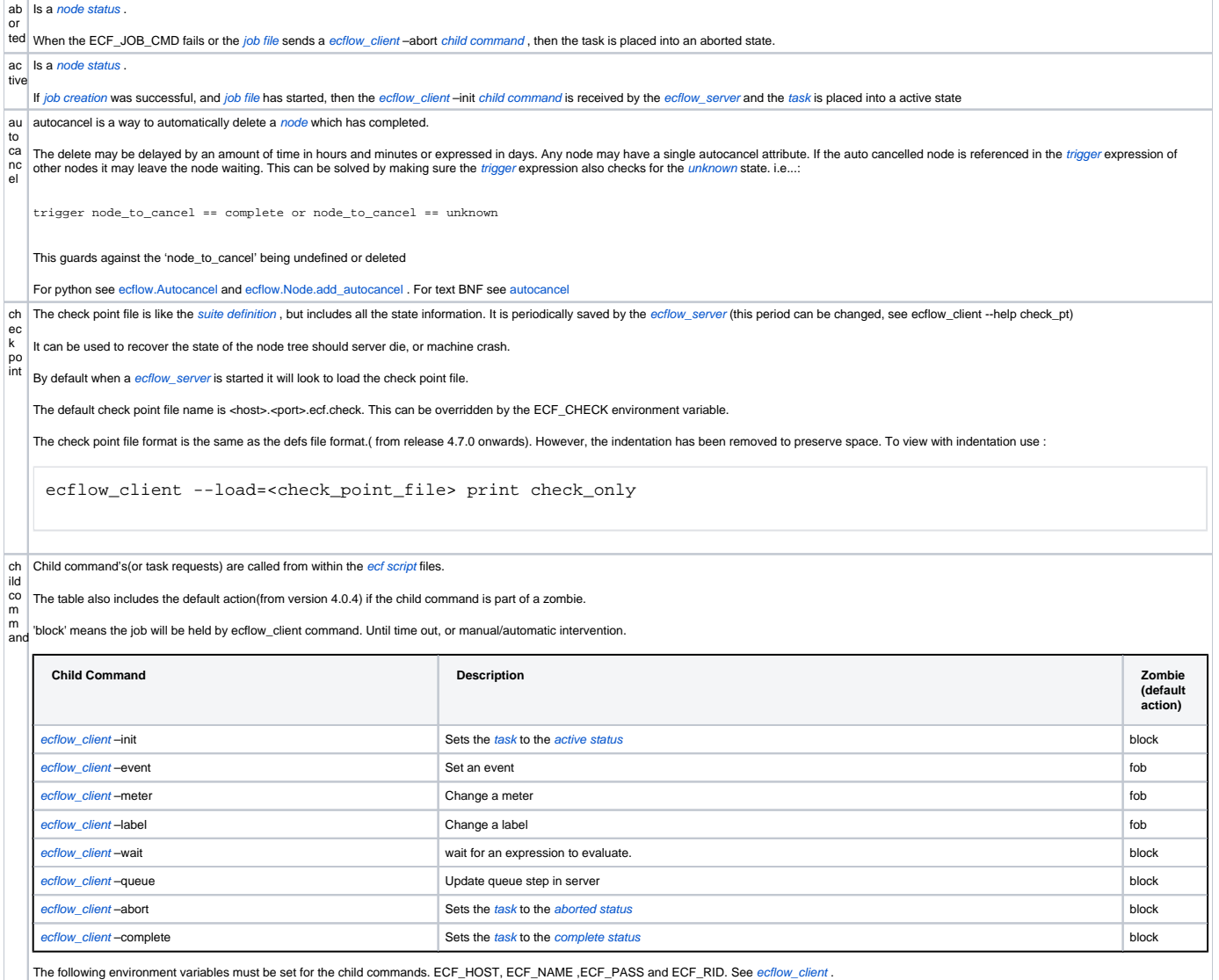

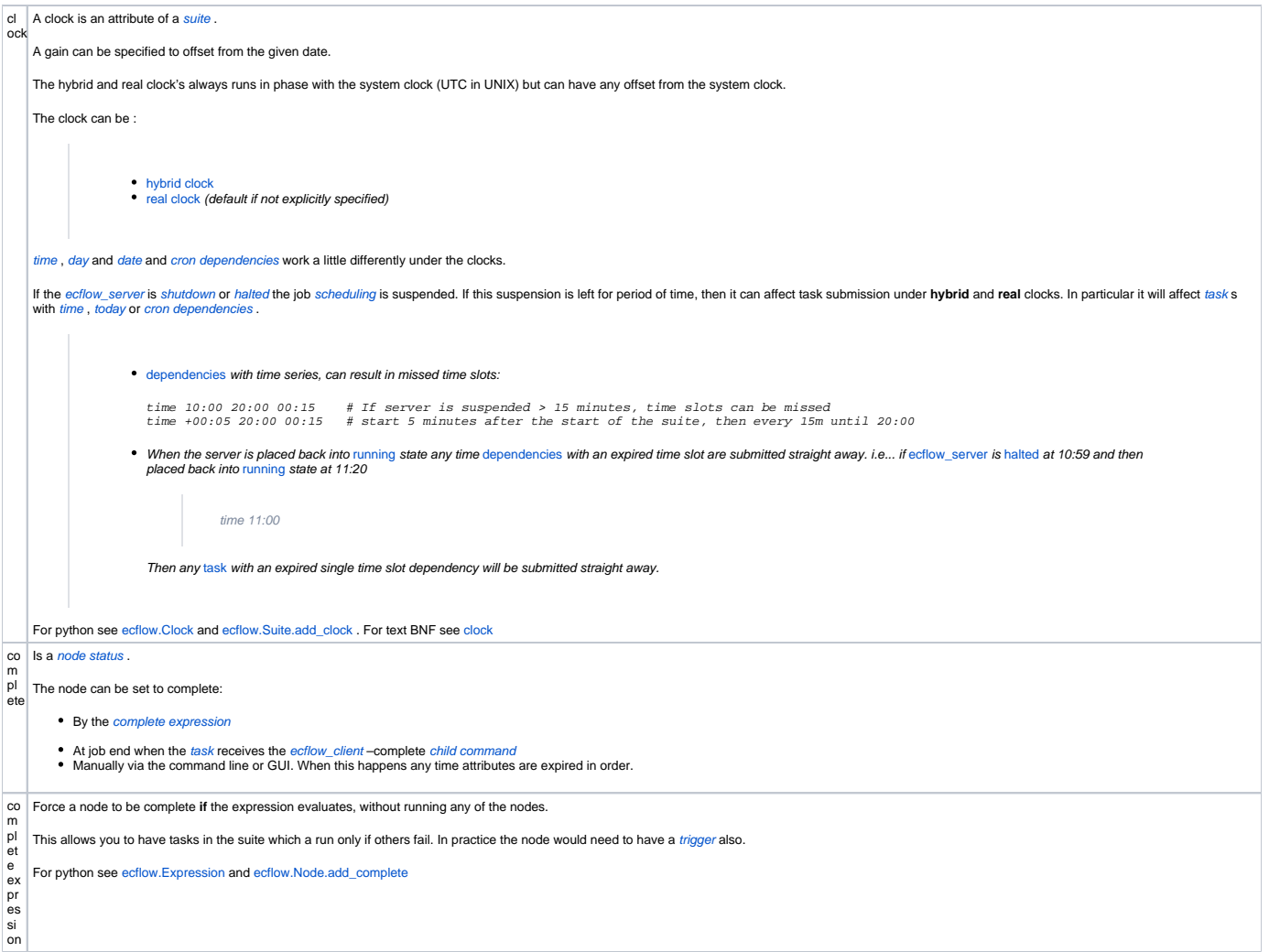

```
cr
Like time , cron defines time dependency for a node , but it will be repeated indefinitely
on
    cron -w <weekdays> -d <days> -m <months> <start_time> <end_time> <increment> 
    # weekdays: range [0...6], Sunday=0, Monday=1, etc e.g. -w, 0,3,6
    # days: range [1..31] e.g. -d 1,2,20,30 if the month does not have a 
    day, i.e. February 21st it is ignored
    # months: range [1..12] e.g. -m 5,6,7,8
    # start_time: The starting time. format hh:mm e.g. 15:21
    # end_time: The end time, if multiple times used
    # increment: The increment in time if multiple times are given
    -w day of the week valid values are , 0 6 where 0 is Sunday , 1 is Monday etc AND 
                                0L6L, where 0L means last Sunday of the month, and 1L means the last Monday of the 
    month, etc
                                It is an error to overlay, i.e. cron -w 0,1,2,1L,2L,3L 23:00 will throw an exception
    -d day of the month valid values are in range 0-31,L Extended so that we now use 'L' to mean the last 
    day of the month
    -m month valid values are in range 0-12
    cron 11:00 # single time
    cron 10:00 22:00 00:30 # <start> <finish> <increment>
    cron +00:20 23:59 00:30 # relative to suite start time, or when re-queued as part of a repeat 
    loop. Note: maximum relative time is 24 hours
    cron -w 0,1 10:00 11:00 01:00 # run every Sunday & Monday at 10 and 11 am
    cron -d 15,16 -m 1 10:00 11:00 01:00 \# run 15,16 January at 10 and 11 am
    cron -w 5L 23:00 # run on *last* Friday(5L) of each month at 23pm,
                                                    # Python: cron = Cron("23:00",last_week_days_of_the_month=[5])
    cron -w 0,1L 23:00 # run every Sunday(0) and *last* Monday(1L) of the month at 23pm
                                                    # Python: cron = Cron("23:00",days_of_week=[0],
    last_week_days_of_the_month=[1])
    cron -w 0L,1L,2L,3L,4L,5L,6L 10:00 # run on the last Monday,Tuesday..Saturday,Sunday of the month at 10 am
                                                    # Python: cron = Cron("10:00",last_week_days_of_the_month=
    [0,1,2,3,4,5,6]cron -d 1,L 23:00 # Run on the first and last of the month at 23pm
                                                    # Python: cron = Cron("23:00",days_of_week=[1],
    last_day_of_the_month=True)
  When the node becomes complete it will be queued immediately. This means that the suite will never complete, and the output is not directly accessible through ecflow_ui
   If tasks abort, the ecflow server will not schedule it again.
  If the time the job takes to complete is longer than the interval a time "slot" is missed, e.g.
         cron 10:00 20:00 01:00
  if the 10:00 run takes more than an hour, the 11:00 run will be skipped.
  If the cron defines months, days of the month, or week days or a single time slot the it relies on a day change, hence if a hybrid clock is defined, then it will be set to complete at the beginning of the suite, without
   running the corresponding job. Otherwise under a hybrid clock the suite would never comp
  Since a cron never completes, it would not be wise to use with repeat attributes, since repeat requires completion in order to increment.
   For python see ecflow.Cron and ecflow.Node.add_cron . For text BNF see cron
da
This defines a date dependency for a node.
te
   There can be multiple date dependencies. In this case the node is free to run when any of dates occur.
   The European format is used for dates, which is: dd.mm.yy as in 31.12.2007. Any of the three number fields can be expressed with a wildcard * to mean any valid value. Thus, 01.*.* means the first day of every
   month of every year.
  If a hybrid clock is defined, any node held by a date dependency will be set to complete at the beginning of the suite , without running the corresponding job. Otherwise under a hybrid clock the suite would never comp
   lete .
  For python see: ecflow.Date and ecflow.Node.add_date . For text BNF see date
day This defines a day dependency for a node.
  There can be multiple day dependencies. If any of day's occur the effect is to have or type behaviour.
  If a hybrid clock is defined, any node held by a day dependency will be set to complete at the beginning of the suite , without running the corresponding job. Otherwise under a hybrid clock the suite would never compl
   ete .
  ecflow.Dayecflow.Node.add_day day
de Defines the default status for a task/family to be assigned to the node when the begin command is issued.
fst
at
us
  By default node gets queued when you use begin on a suite . defstatus is useful in preventing suites from running automatically once begun or in setting tasks complete so they can be run selectively.
   ecflow.DState ecflow.Node.add_defstatus defstatus
```
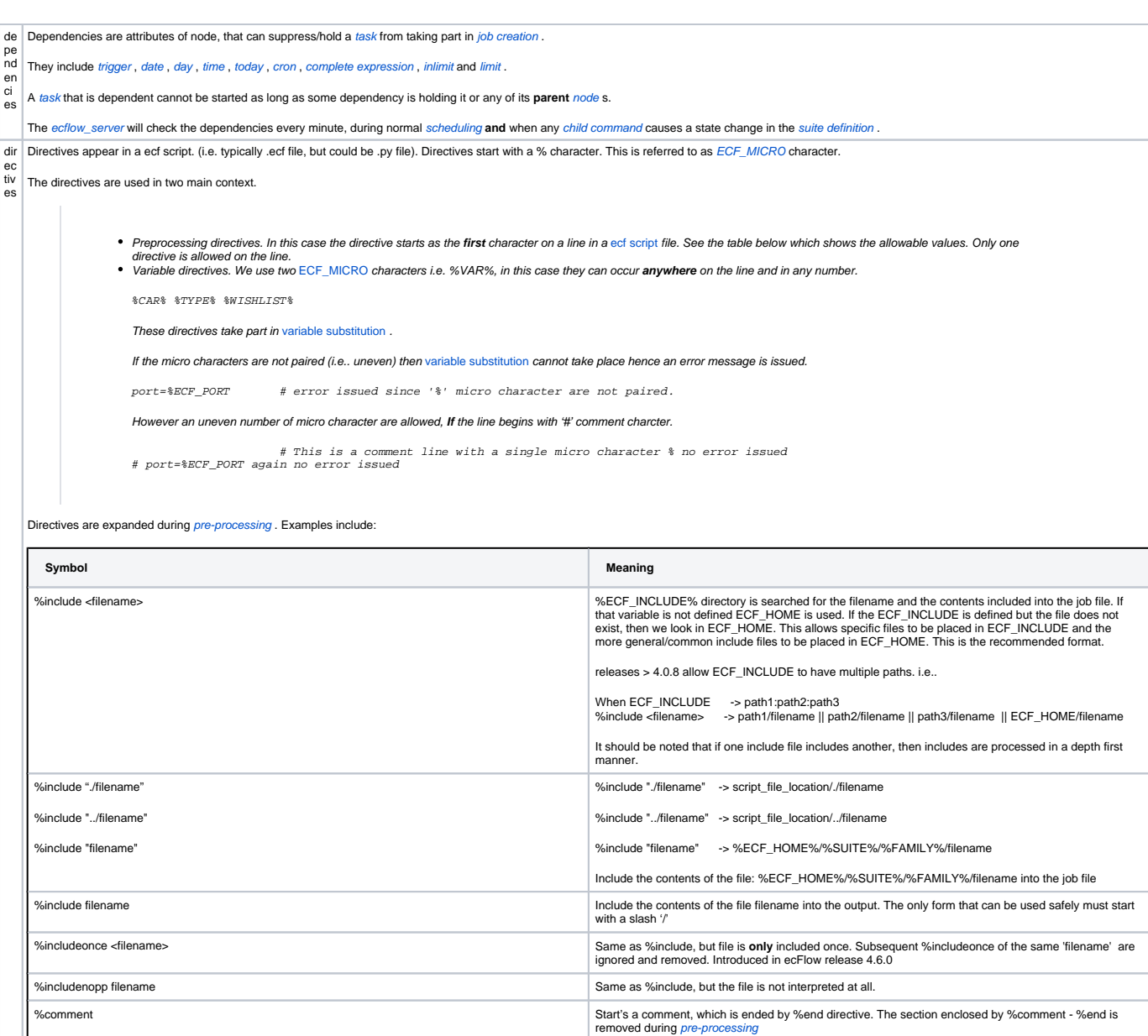

%manual Start's a manual, which is ended by %end directive. The section enclosed by %manual - %end is

[\\_ui](https://confluence.ecmwf.int/display/ECFLOW/ecFlowUI) Stop pre-processing until a line starting with %end is found. No interpretation of the text will be done( i.<br>e.. no variable substitutions)<br>e.. no variable substitutions)

removed during pre-processing . The manual directive is used to create the manual page show in [ecflow](https://confluence.ecmwf.int/display/ECFLOW/ecFlowUI)

%end End processing of %comment or %manual or %nopp %ecfmicro CHAR<br>
the rest of the jeb( or until set again). It should be noted that the echimical fielth enderstrict is related to<br>
the rest of the jeb( or until set again). It should be noted that the echimical directive sp

From ecflow release 4.4.0, use of %VAR% (variable substitution) can be a part of the include filename. i.e.

%include <%file%.h> # %file% must be defined, on the task, or on the parent hierarchy<br>%include %INCLUDEFILE:<file>% # use %INCLUDE DETILE% if defined (on the task, or on the parent hierarchy,<br># and MUST follow one of form

Care should be taken to avoid spaces in the variable values.

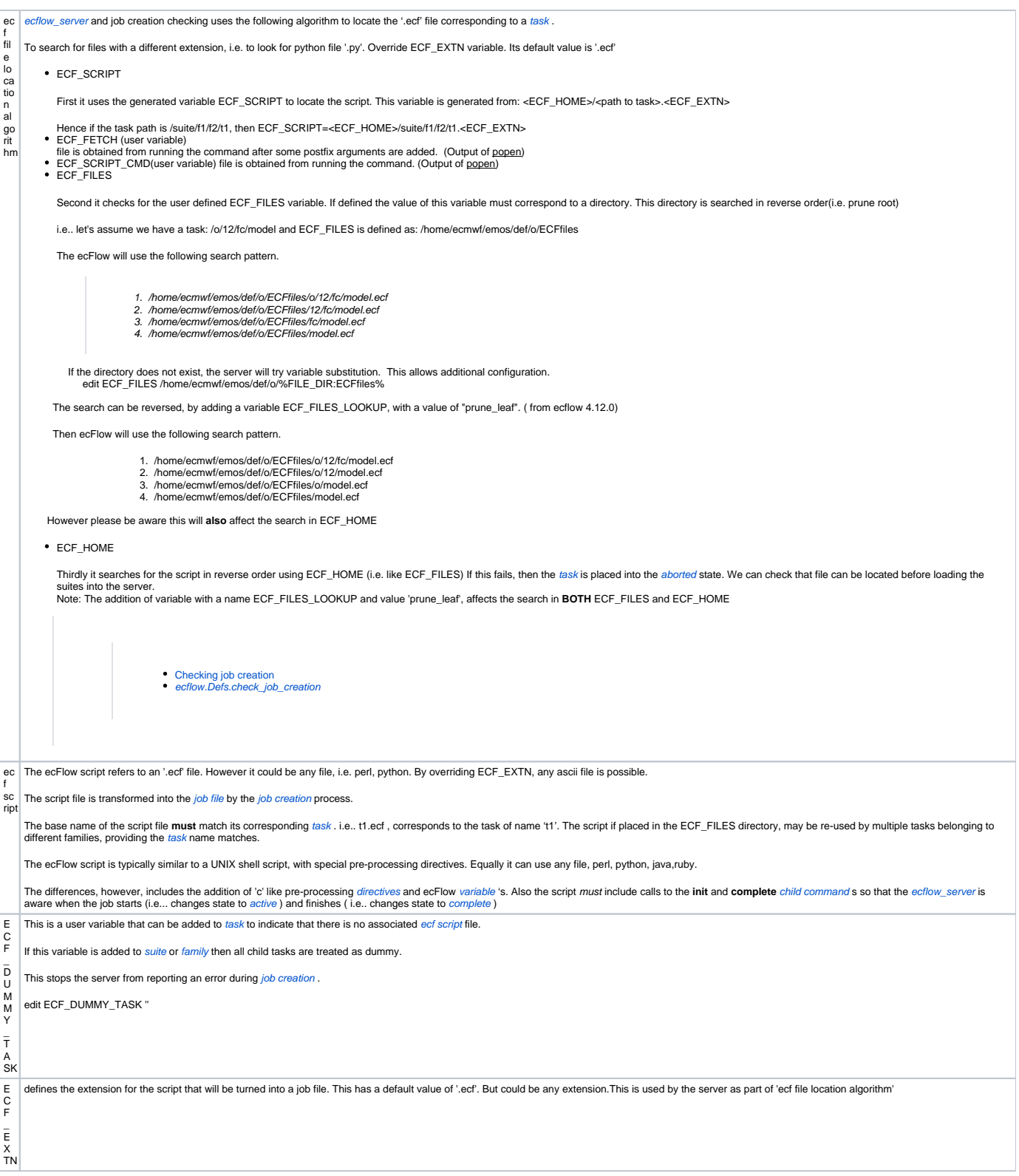

### E {[{experimental](#)}}

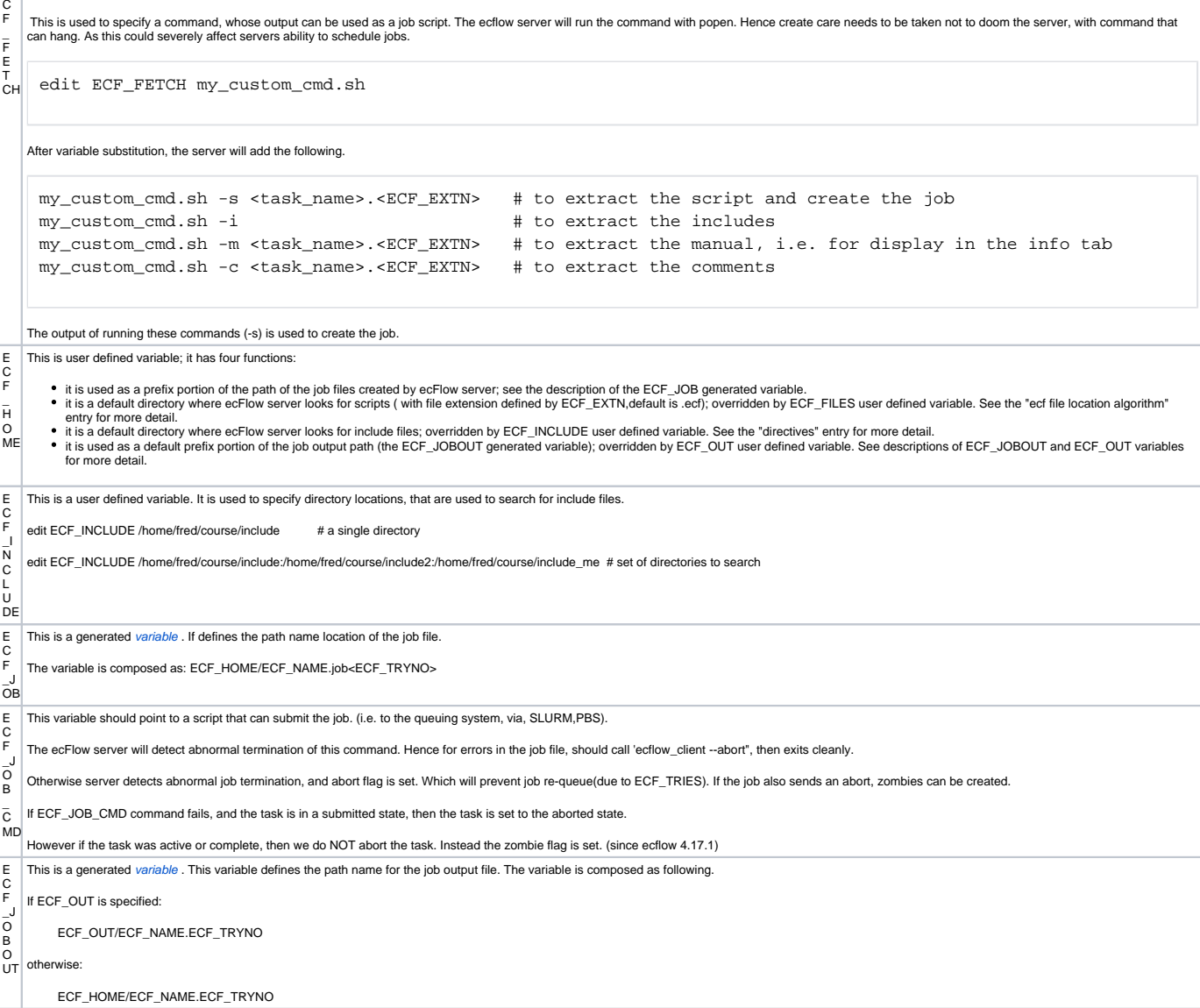

E C F \_L IS This is the server variable. The variable specifies the path to the White list file. This file controls who has read/write access to the server via the **user** commands.

The user name can be found using linux, **id** command and is typically the login name. The file has a very simple format.

 $^{12}$  The file path specified by ECF\_LISTS environment, is read by the server on start up. The contents of the white list can be modified, and reloaded by the server.

( However the path to the white-list file can NOT be modified after the server has started)

If ECF\_LISTS is not set, the server will look for a file named <host>.<port>.ecf.lists (i.e.. my\_host.3141.ecf.lists) in same directory where the server was started.

If the file specified by ECF\_LISTS or <host>.<port>.ecf.lists, does not exist or exists but is empty, then all users will have read/write access to suites on the server.

Special care must be taken, so that user reloading the white list file does not remove write access for the administrator.

### **re load white list file**

```
ecflow_client --help=reloadwsfile
ecflow_client --reloadwsfile
```
#### **read write access for specific users**

4.4.14 # this is a comment, the first non-comment line must include a version.

```
# These users have read and write access to the server
uid1 # user uid1,uid2,cog have read and write access to the server
uid2 
cog 
# Read only users
```

```
-fred # users fred,bill and jake have read only access
-bill 
-jake
```
#### **example where all users have read access**

4.4.14 # this is a comment, the first non-comment line must include a version.

```
# These users have read and write access to the server
uid1 # user uid1,uid2,cog have read and write access to the server
uid2 
cog
```
# User with read access -\* # all users have read access

**From ecflow release 4.1.0, users can be restricted via node paths**

```
4.4.5
fred # has read /write access to all suites
-joe \# has read access to all suites
* /x /y \# all users have read/write access to suites /x /y
-* /w /z \# all users have read access to suites /w /z
user1 /a,/b,/c # user1 has read/write access to suite /a /b /c
user2 /a
user2 /b
user2 /c # user2 has read write access to suite /a /b /c
user3 /a /b /c # user3 has read write access to suite /a /b /c
-user4 /a,/b,/c # user4 has read access to suite /a /b /c
-user5 /a
-user5 /b
-user5 /c # user5 has read access to suite /a /b /c-user6 /a /b /c # user6 has read access to suite /a /b /c
```

```
E
C
F
_
P
A
S
S
WD
   This is environment variable that point to a password file for both client and server.
   This enables password based authentication for ecFlow user commands.
   The password file is required for the client and server.
    Example client password file. The same file can be used for multiple servers
     4.5.0
     # <user> <host> <port> <passwd>
    user1 machine1 3141 xxxty
     user1 machine2 3142 shhert
     Example server password file for machine1 and port 3141
     4.5.0
    user1 machine1 3141 xxxty
     user2 machine1 3141 bbsdd7
   The server administrator needs to set Unix file permissions, so that this file is only readable by ecFlow server and the administrator.
E
C
F
MI<br>C<br>RO
    This is a suite and generated variable . The default value is %. This variable is used in variable substitution during command invocation and default directive character during pre-processing . It can be overridden, 
E
C
F
_
N
A
ME
   This is a generated variable . It defines the path name of the task. It will typically be used inside script file, referring to the corresponding task.
    t1.ecf
     %include <head.h>
     ....
     ecflow_client --alter change variable "fred" "bill" %ECF_NAME% # change variable on corresponding task
     ...
     %include <tail.h>
```
C F \_ N O \_ S

> E C F \_ P

> C F

> C F \_ S C

> P T \_ C

E

C<br>RI<br>PT However unlike ECF\_DUMMY\_TASK, the task can still be submitted provided the ECF\_JOB\_CMD is set up. This is suitable for very lightweight tasks that want to minimize latency. The output can still be seen, if it is redirected to ECF\_JOBOUT. Care must be taken to ensure the path to ecflow\_client is accessible. **ECF\_NO\_SCRIPT examples** family no\_script edit ECF\_NO\_SCRIPT "1" # the server will not look for .ecf files edit ECFLOW\_CLIENT ecflow\_client edit DIROUT %VERBOSE% edit SILENT "" edit VERBOSE " > %ECF\_JOBOUT 2>&1" task non\_script\_task edit ECF\_JOB\_CMD "export ECF\_PASS=%ECF\_PASS%;export ECF\_PORT=%ECF\_PORT%;export ECF\_HOST=%ECF\_HOST%;export ECF\_NAME=%ECF\_NAME%;export ECF\_TRYNO=%ECF\_TRYNO%; %ECF\_CLIENT% --init=\$\$; echo 'test test\_ecf\_no\_script' % DIROUT% && %ECF\_CLIENT% --complete" # this command is not expected to fail. hence no error handling.(i.e.. will stay active) task ecf\_no\_script edit ECF\_JOB\_CMD "ecf\_no\_script --pass %ECF\_PASS% --host %ECF\_HOST% --port %ECF\_PORT% " # %DIROUT% # ecf\_no\_script contains init, complete, call to ecflow\_client and trapping to raise abort # use this approach for robust error handling task ymd2jul edit ECF\_JOB\_CMD "ECF\_PASS=%ECF\_PASS% ECF\_NAME=%ECF\_NAME% /usr/local/bin/ymd2jul.sh -p %ECF\_PORT% -n % ECF\_HOST% -r /%SUITE%/%FAMILY% -y %YMD% > %ECF\_JOBOUT% 2>&1 &" # /usr/local/bin/ymd2jul.sh can be called on command line or as ecflow\_client endfamily A SS This is a generated [variable](https://software.ecmwf.int/#term-variable) . During job generation process in the server, a unique password is generated and stored in the task. It then replaces %ECF\_PASS% in the scripts(.ecf), with the actual value. When the job runs, ecflow client reads this, as an environment variable, and passes it to the server. The server then compares this password with the one held on the task. This is used as a part of the authentication for child mands, and is used to detect zombies. The authentication process can be bypassed, and allow the job to proceed (i.e.. when the user is sure that there is only a single process, trying to communicate with the server), by adding it as a user variable. i.e.. ecflow\_client --alter add variable ECF\_PASS FREE <path to task> This functionality is also available in the GUI. Select a task. RMB->Special->Free password. However it is important not leave this in place, as it will always bypass the authentication. Just delete the variable. E \_ S C RI PT This is a generated variable . If defines the path name for the ecf script E RI MD [[experimental]] This allows the output of running a command to be treated as a script. The command is run after variable substitution. The output is obtained from running the system function **popen** in the server. Great care should<br>be tak If the output contains %include,%manual,%noop they are treated in the same manner as a normal '.ecf' script. **Here the output of the 'cat' command is treated as a script** suite test family family task check edit ECF\_SCRIPT\_CMD "cat /tmp/ECF\_SCRIPT\_CMD/family/check.ecf" task t1 trigger check == complete edit ECF\_SCRIPT\_CMD "cat /tmp/ECF\_SCRIPT\_CMD/family/t1.ecf" endfamily endsuite

This is a user variable, that can be added to a Node.(introduced with ecFlow release 4.3.0). It is used to inform the ecflow\_server that there is no SCRIPT associated with a task.

E C F \_ T RI ES This is generated variable added at the server level with a default value of 2. It can be overridden by the user and controls the number of times job should re-run should it abort. Provided: the task/job has NOT been killed(user action)<br>The job process( created from .edf or .py) exited cleanly and not with exit 1 || sys.exit(1) as process death is captured by the server. Always ensure your script exits cleanly Please note this allows your scripts to be self-aware of the number times it is being run. i.e. **task.ecf** %include <head.h> "echo do some work\n"; if [ %ECF\_TRYNO% -eq 1 ] ; then echo "first attempt" ..... fi if [ %ECF\_TRYNO% -eq 2 ] ; then echo "first attempt failed, trying a different approach, clean data, etc" ..... fi %include <tail.h> E This is a generated variable that is used in file name generation. It represents the current try number for the task. C F \_ T R Y  $\vert$  it is used in output and *job file* numbering. (i.e.. It avoids overwriting the *job file* output during multiple re-runs) It can also be referenced inside .ecf script, to allow the job to take a different course dependent on the ECF\_TRYNO. After **begin** it is set to 1. The number is advanced if the job is re-run. It is re-set back to 1 after a **re-queue**. E C F  $\bar{0}$ O || If the output is in ECF\_OUT/ECF\_NAME.ECF\_TRYNO it is returned, otherwise ECF\_HOME/ECF\_NAME.ECF\_TRYNO is used.<br>UT | This is user/suite variable that specifies a directory PATH. It controls the location of job output(stdout and stderr of the process) on a **remote** file system. It provides an alternate location for the job and cmd output files. If it exists, it is used as a base for ECF\_JOBOUT, but it is also used to search for the output by ecFlow, when asked by [ecflow\\_ui](https://confluence.ecmwf.int/display/ECFLOW/ecFlowUI) /CLI. The user **must ensure** that all the directories exists, including suite/family. If this is not done, you may well find task remains **stuck** in a [submitted](#page-0-0) state. At ECMWF our submission scripts will ensure that directories exists. ec Is the ECMWF work flow manager. Fl ow A general purpose application designed to schedule a **large** number of computer process in a heterogeneous environment. Helps computer jobs design, submission and monitoring both in the research and operation departments.

ec flo w \_c lie nt This executable is a command line program; it is used for **all** communication with the ecflow\_server .

To see the full range of commands that can be sent to the ecflow\_server type the following in a UNIX shell:

ecflow\_client –help

This functionality is also provided by python [Client Server API](https://software.ecmwf.int/wiki/display/ECFLOW/ecFlow+Python+Api#client-server-python-api).

The following variables affect the execution of ecflow\_client.

Since the ecf script can call ecflow\_client( i.e.. child command ) then typically some are set in an include header. i.e.. [head.h](https://software.ecmwf.int/wiki/display/ECFLOW/Understanding+Includes#head-h) .

## Environment Variable common for user and child commands

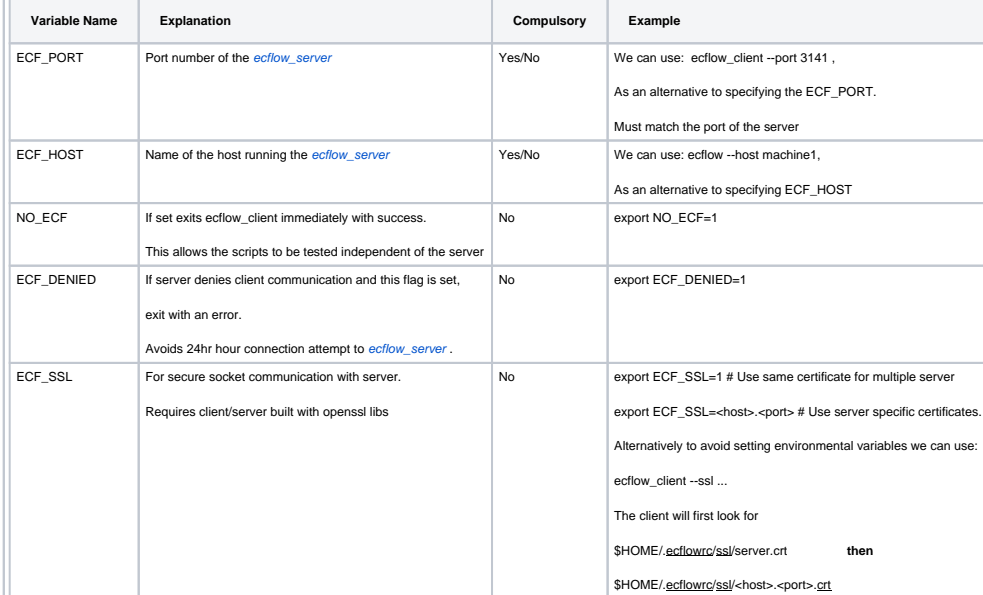

# Environment Variables for child commands

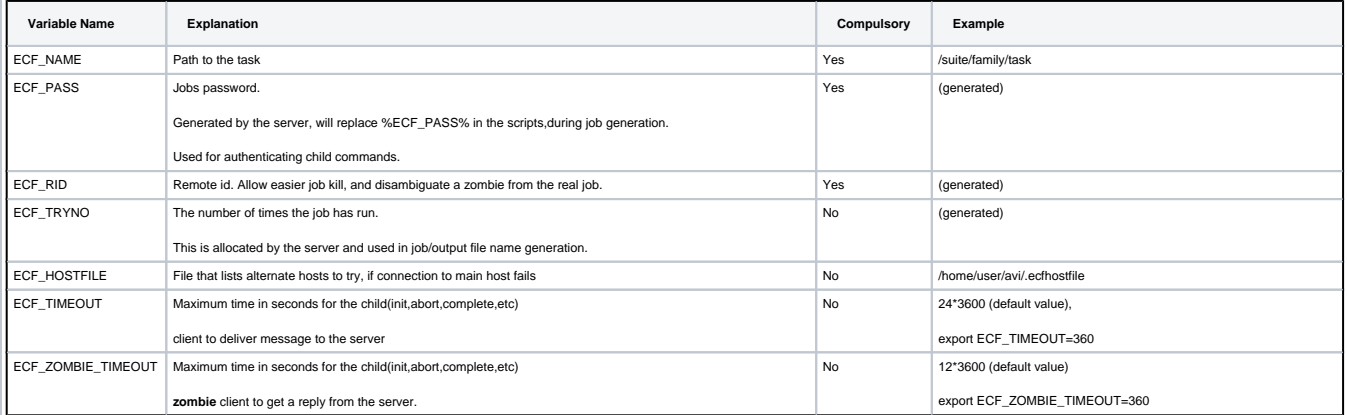

# Variables specific to User commands

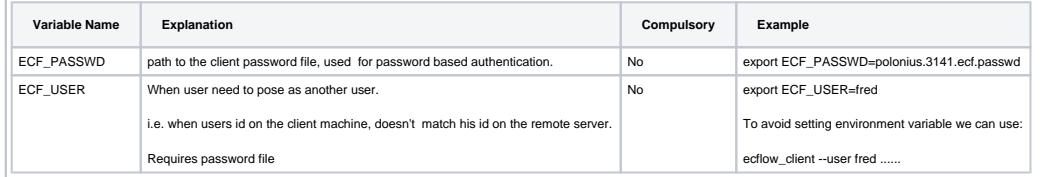

### ec flo This executable is the server.

w \_s er ver It is responsible for *scheduling* the jobs and responding to *ecflow\_client* requests

Multiple servers can be run on the same machine/host providing they are assigned a unique port number.

The server record's all request's in the log file.

The server will periodically(See ECF\_CHECKINTERVAL) write out a *check point* file.

The following environment variables control the execution of the server and may be set before the start of the server. ecflow\_server will start happily without any of these variables being set, since all of them have default values.

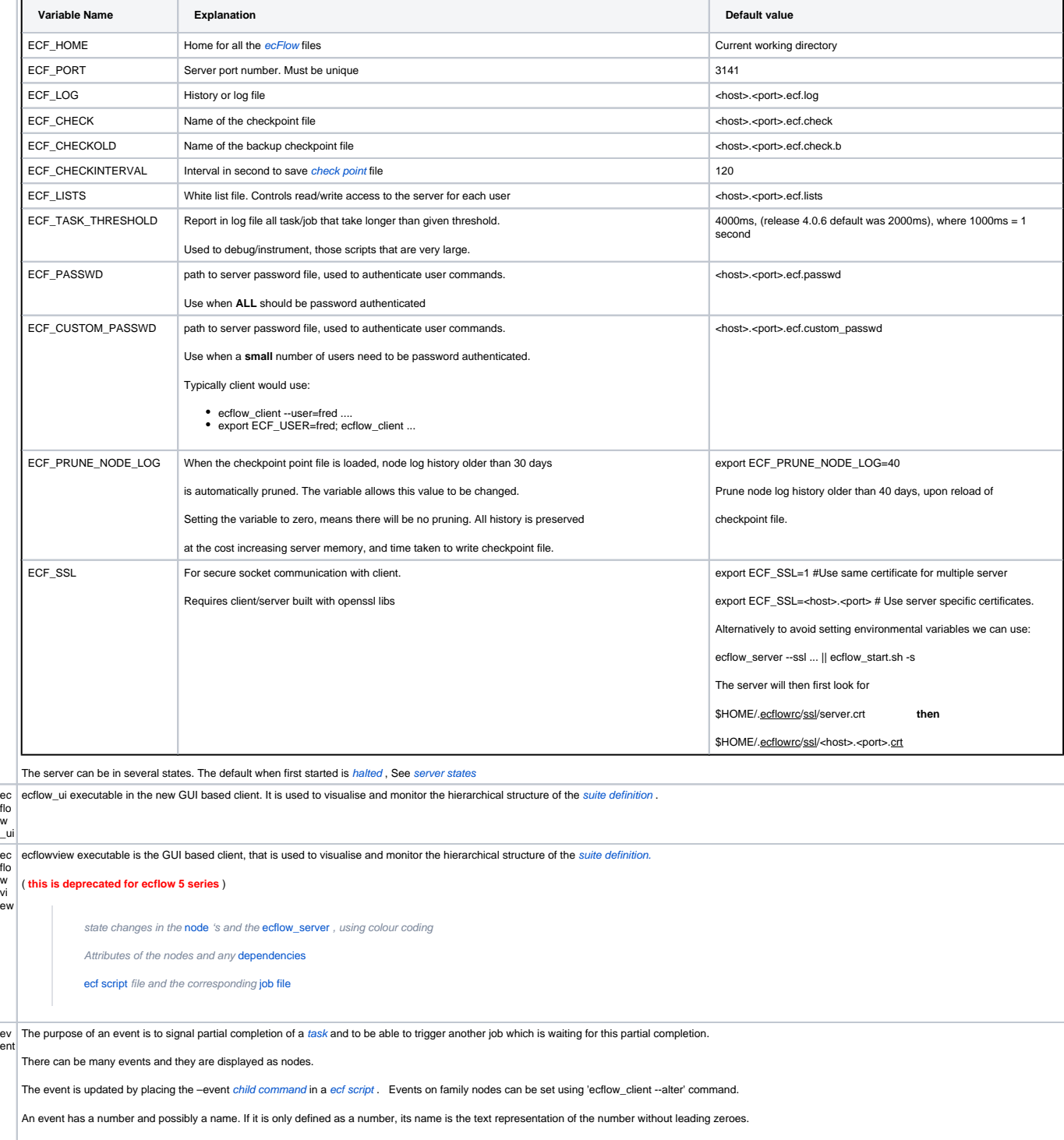

For python see: [ecflow.Event](https://software.ecmwf.int/wiki/display/ECFLOW/ecFlow+Python+Api#ecflow.Event) and [ecflow.Node.add\\_event](https://software.ecmwf.int/wiki/display/ECFLOW/ecFlow+Python+Api#ecflow.Node.add_event) For text BNF see [event](https://software.ecmwf.int/wiki/display/ECFLOW/Definition+file+Grammar#grammar-token-event)

If the event child command s, results in a zombie , then the default action if for the server to **fob**, this allows the ecflow\_client command to exit normally. (i.e. without any errors).

This default can be overridden by using a zombie attribute.

Events can be referenced in *trigger* and *complete expression* s.

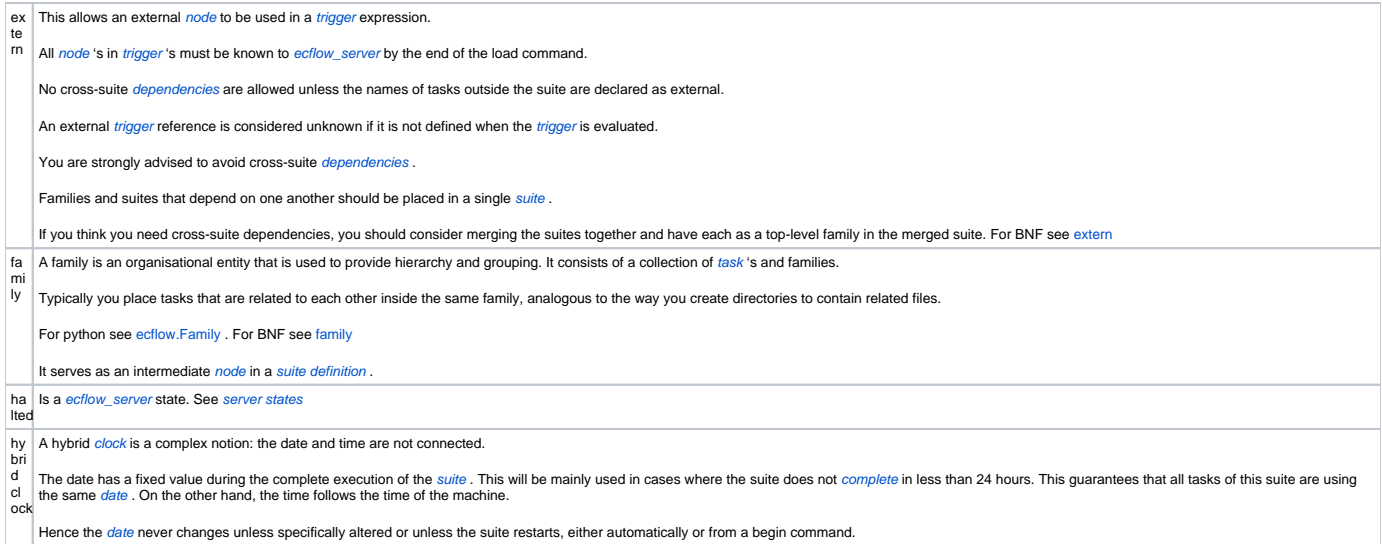

Under a hybrid clock any node held by a date, day or [cron](#page-0-0) dependency will be set to complete at the beginning of the suite. (i.e.. without its job ever running). Otherwise the suite would never complete .

```
inl The inlimit works in conjunction with limit /ecflow.Limit for providing simple load management
im
```
inlimit is added to the *node* that needs to be limited.

### **Limiting tasks, only allow 5 tasks to run in parallel**

```
suite suite
    limit disk 100
     family anon 
         inlimit /suite:disk 5
         task t1
         ...
         task t100
     endfamily
endsuite
```
### **Limiting Families, only two families can run in parallel. The tasks are unconstrained**

```
suite test
 limit fam 2
  family f1
     inlimit -n fam
      task t1
      ....
  endfamily
  family f2
     inlimit -n fam
     task t1
      ....
  endfamily
  family f3
     inlimit -n fam
     task t1
      ....
  endfamily
endsuite
```
### **Limit submission.**

```
# Hence we could have more than 2 active jobs, since we are only control the number in the submitted state.
# If we removed the -s then we can only have two active jobs running at one time
suite test_limit_on_submission
    limit disk 2
    family anon 
        inlimit -s disk # Inlimit submission
        task t1
        task t2
         ....
    endfamily
endsuite
```
For python see [ecflow.InLimit](https://software.ecmwf.int/wiki/display/ECFLOW/ecFlow+Python+Api#ecflow.InLimit) and [ecflow.Node.add\\_inlimit](https://software.ecmwf.int/wiki/display/ECFLOW/ecFlow+Python+Api#ecflow.Node.add_inlimit) . For text BNF see inlimit

it

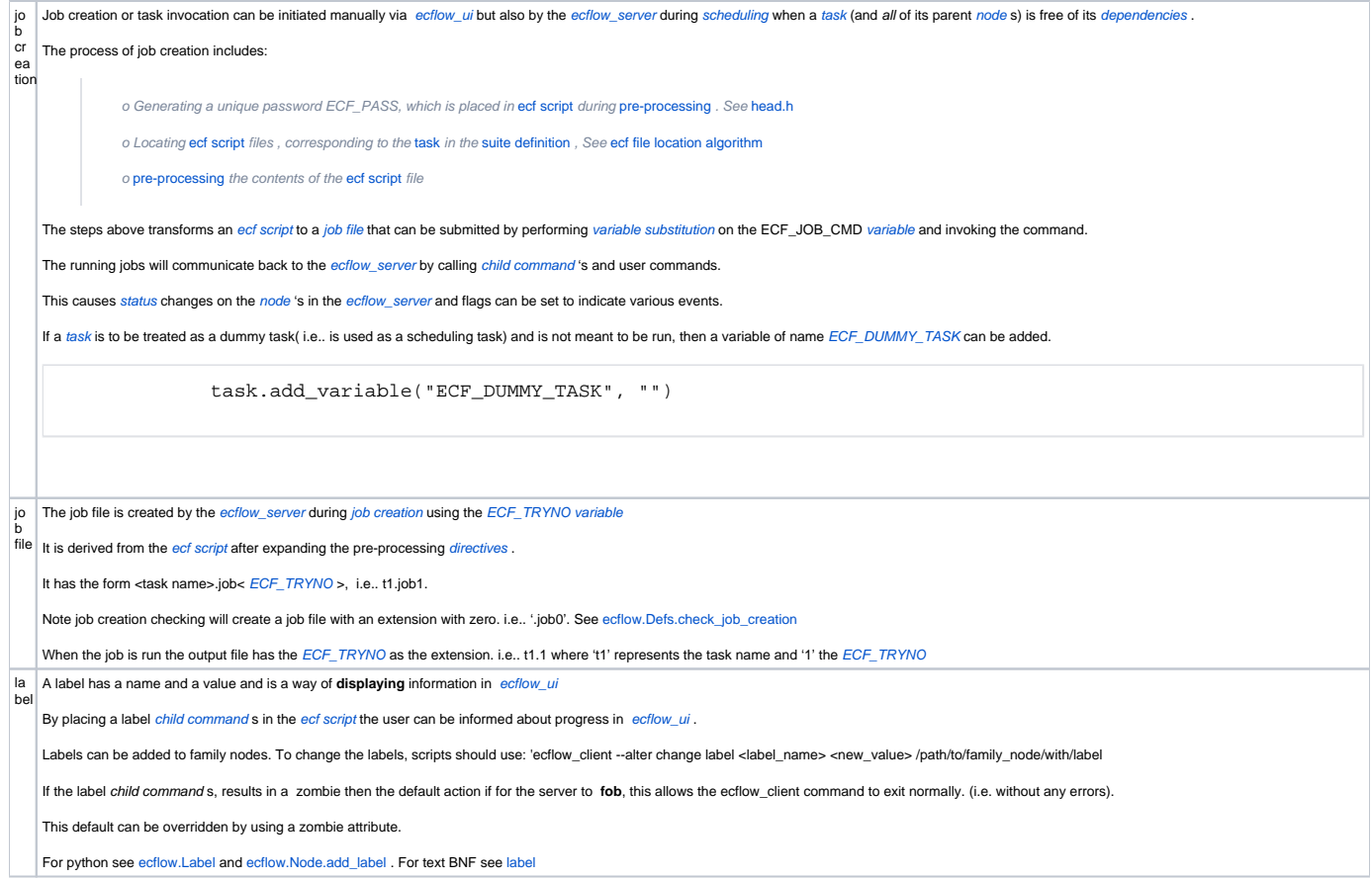

late Define a tag for a node to be late. A node can only have one late attribute. The late attribute only applies to a task. You can define it on a Suite/Family in which case it will be inherited. Any late defined lower do the hierarchy will override the aspect(submitted,active, complete) defined higher up. -s submitted: The time node can stay submitted (format [+]hh:mm). submitted is always relative, so + is simple ignored, if present. If the node stays submitted longer than the time specified, the late flag is set<br>-a Active • -c Complete : The time node must become complete (format {+}hh:mm). If relative, time is taken from the time the node became active, otherwise node must be complete by the time given. suite late family familyName task t1 late -s +00:15 -a 20:00 -c +02:00 task t2 late -a 20:00 -c +02:00 -s +00:15 task t3 late -c +02:00 -a 20:00 -s +00:15 task t4 late -s 00:02 -c +00:05 task t5 late -s 00:01 -a 14:30 -c +00:01 endfamily endsuite Suites and families cannot be late, but you can define a late tag for submitted in a suite, to be inherited by the families and tasks. When a [node](https://software.ecmwf.int/wiki/display/ECFLOW/Glossary#term-node) is classified as being late, the only action *[ecflow\\_server](https://software.ecmwf.int/wiki/display/ECFLOW/Glossary#term-ecflow-server)* takes is to se suite late late -s +00:15 # report late for all task taking longer than 15 minutes in submitted state family familyName late -c +02:00 # all child task that take longer than 2 hours to complete should raise a late flag task t1 # effective late -s +00:05 -c +02:00 late -s +00:05 task t2 # effective late -s +00:15 -c +02:00 task t5 # effective late -c +03:00 -a 18:00 -s +00:15 late -c +03:00 -a 18:00 endfamily endsuite The late attribute can be added/deleted to any suite/family/task. ecflow\_client --alter add late "-s  $00:15"$  <path-to-node> ecflow\_client --alter change late "-s 00:01 -a 14:30 -c +00:01" <path-to-node> ecflow\_client --alter delete late <path-to-node> For python see [ecflow.Late](https://software.ecmwf.int/wiki/display/ECFLOW/ecFlow+Python+Api#ecflow.Late) and ecflow.Node.add [late](https://software.ecmwf.int/wiki/display/ECFLOW/Definition+file+Grammar#grammar-token-late) . For text BNF see late

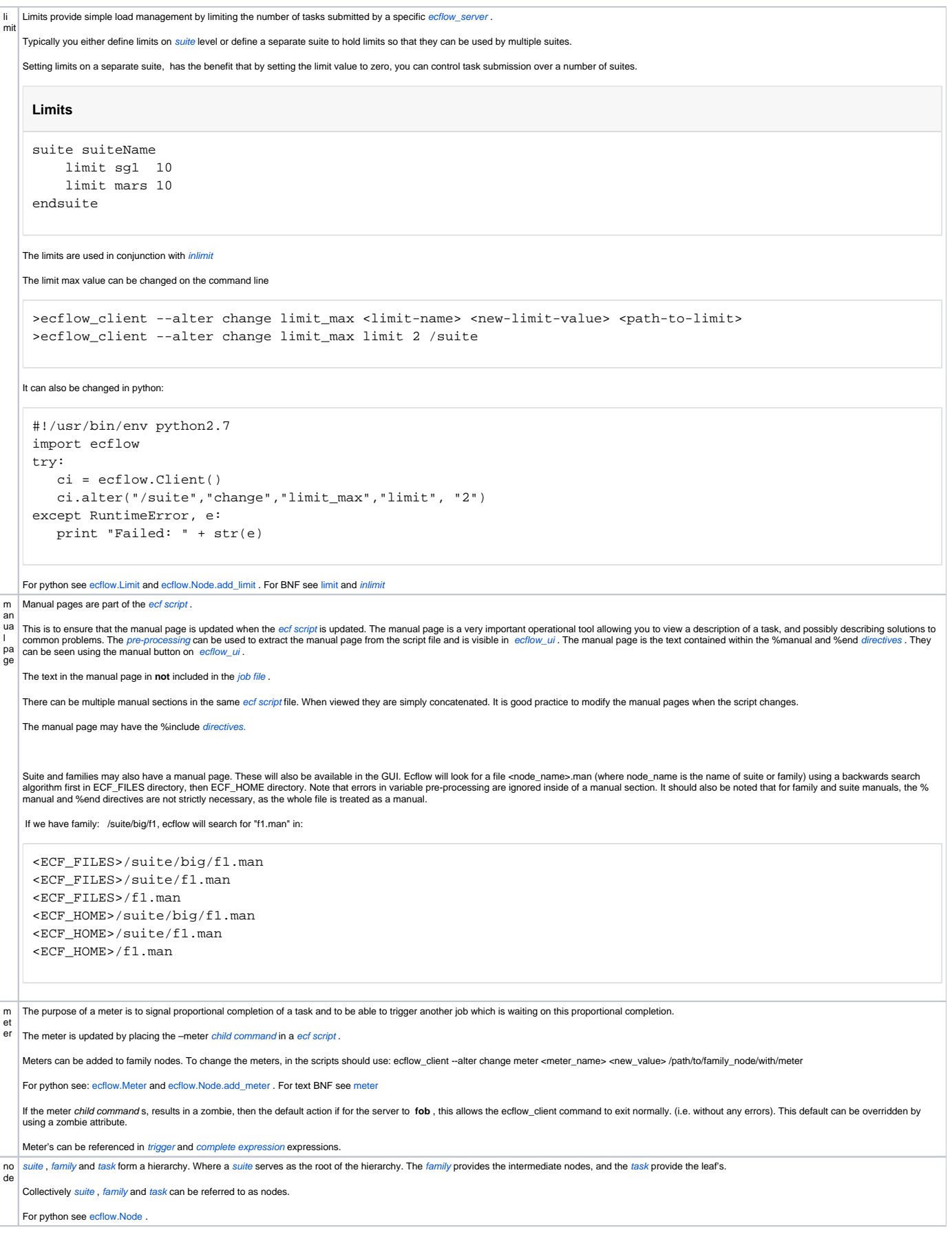

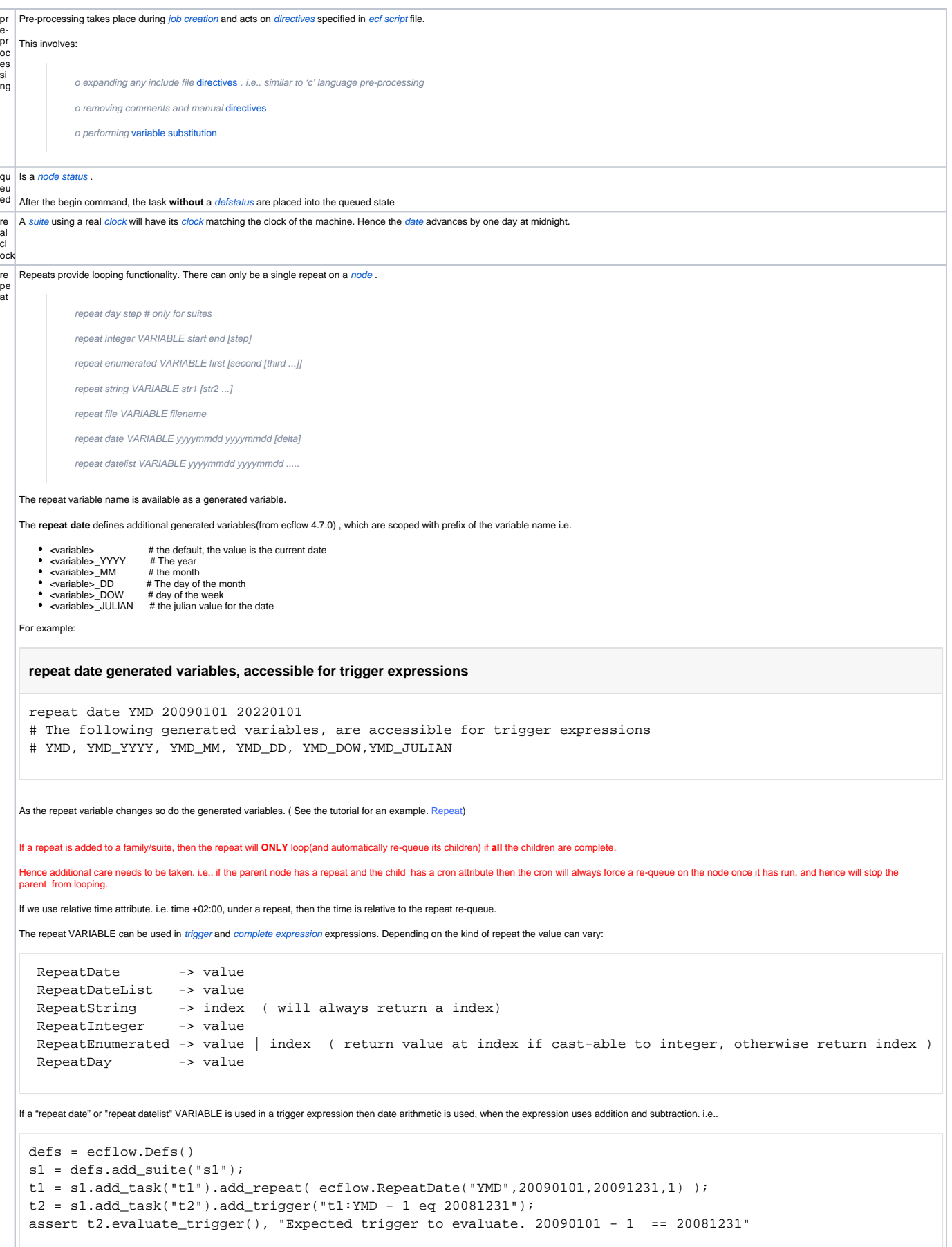

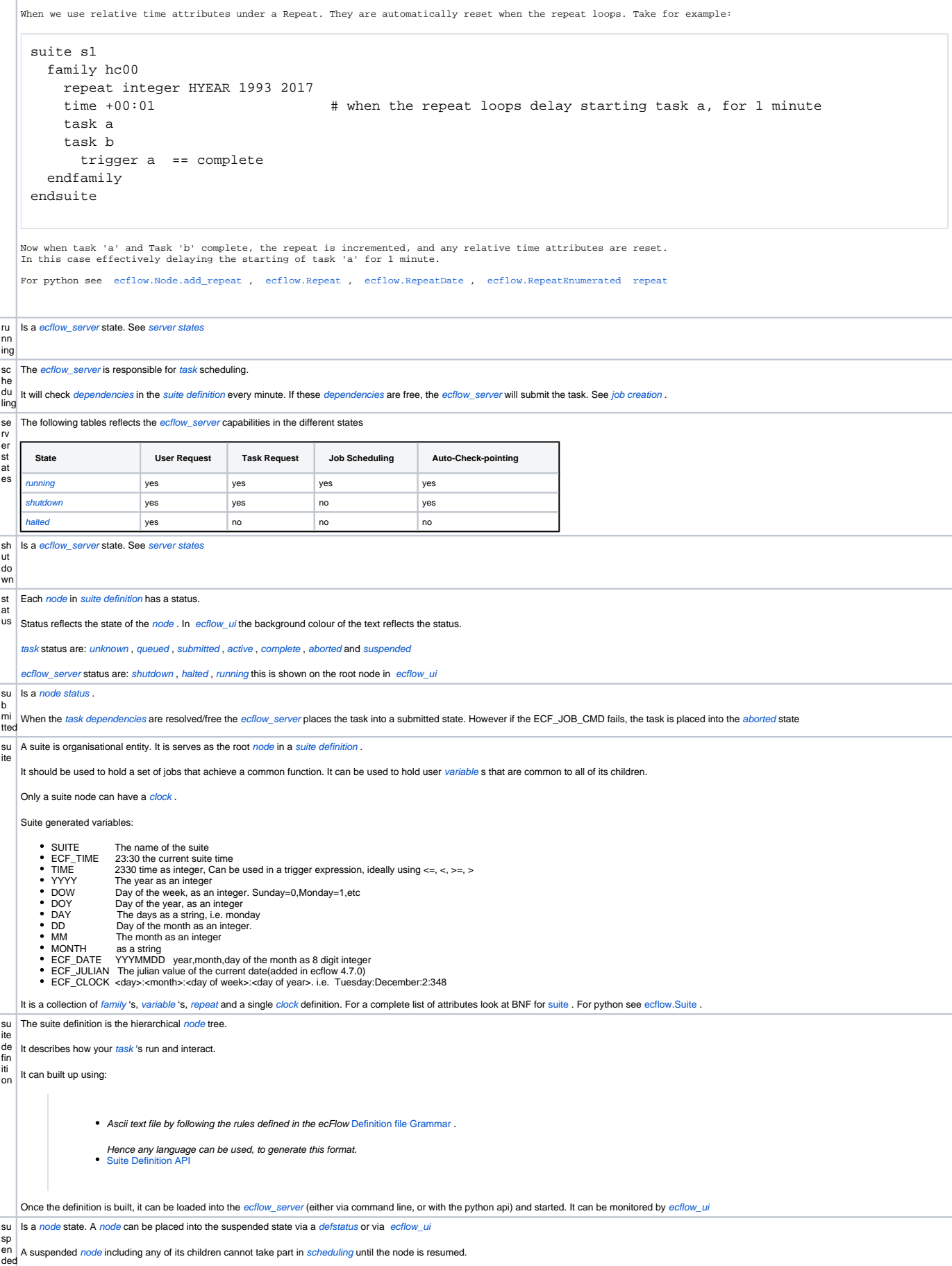

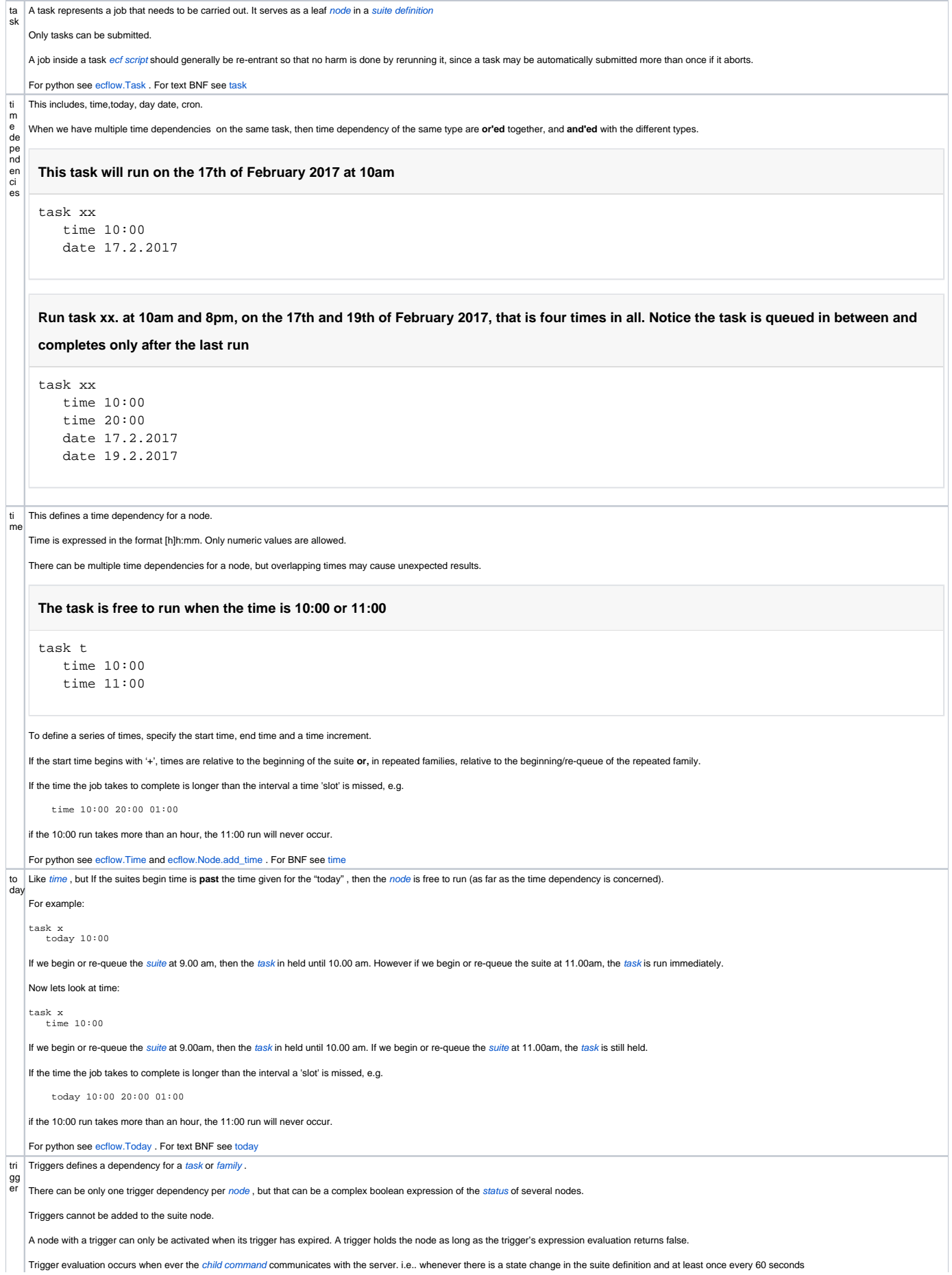

The keywords in trigger expressions are: unknown , suspended , complete , queued , submitted , active , aborted and **clear** and **set** for event status.

Triggers can also reference Node attributes like *event , meter , variable , repeat* and generated variables and [limits.](#page-0-0) Triggers can also reference the late, zombie and archived flag on a node. Trigger evaluation for<br>node

event has the integer value of 0(clear) and set(1)

*meter* values are integers hence they are used as is<br>*variable v*alue is converted to an integer, otherwise 0 is used. This can include the **generated variables** and **suite time variables.** See example below<br>*repeat strin* 

- repeat enumerated : If the value at the index is convertible to a integer it is used, otherwise we use the index values as integers. See example below
- 
- *repeat integer* : Use the implicit integer values<br>*repeat date* : Use the date values as integers. Use of plus/minus on repeat date variable uses date arithmetic
- 
- *repeat datelist* : Use the date values as integers. allows for an arbitrary date list<br>[limit](#page-0-0) : the limit value is used as an integer. This allows a degree of prioritisation amongst tasks under a limit<br>*late* : The value is

Here are some examples:

#### **Trigger examples**

```
suite suite
   limit top_level_limit 20
   task a
      event EVENT
      meter METER 1 100 50
      edit VAR_DATE 20170701
      edit VAR_STRING "captain scarlett" # This is not convertible to an integer, if referenced will 
use '0'late -c +02:00 # add late flag if task takes longer than 2 hours to complete
    family f1
      edit SLEEP 2
     repeat string NAME a b c d e f \# This has values: a(0), b(1), c(3), d(4), e(5), f(6) i.e..
index
      family f2
        repeat integer VALUE 5 10 \qquad # This has values: 5,6,7,8,9,10
          family f3
            repeat enumerated ENUM_VAR red green blue # red(0), green(1), blue(2)
            task t1
               repeat date DATE 19991230 20000102 # This has values: 19991230,19991231,20000101,20000102
                # Here :VALUE, :NAME, :SLEEP will match with the first event,meter,user variable,repeat 
variable or generated variable, up the parent hierarchy
              trigger :VALUE == 5 and :NAME == 0 and :SLEEP == 2 # references f2:VALUE, f1:NAME, f1:SEEP newfor 4.7.0 release
         endfamily
      endfamily
   endfamily
   family f2
      inlimit /suite:top_level_limit
      task event_meter
          trigger /suite/a:EVENT == set and /suite/a:METER >= 30
      task variable
          trigger /suite/a:VAR_DATE >= 20170801 and /suite/a:VAR_STRING == 0
      task repeat_string
          trigger /suite/f1:NAME >= 4
      task repeat_integer
           trigger /suite/f1/f2:VALUE >= 7
      task repeat_enumerated
          trigger /suite/f1/f2/f3:ENUM_VAR >= 1
      task repeat_date
          trigger /suite/f1/f2/f3/t1:DATE >= 19991231
      task repeat_date_arithmitic
           # Using plus/minus on a repeat DATE will use date arithmetic
           # Since the starting value of DATE is 19991230, this task will run
           # straight away
          trigger /suite/f1/f2/f3/t1:DATE - 1 == 19991229
       task use_repeat_date_yyyy
          trigger /suite/f1/f2/f3/t1:DATE_YYYY == 2000 # DATE_YYYY(year)is a generated variable for 
repeat date DATE 19991230 20000102
      task use_repeat_date_generated_mm
         trigger /suite/f1/f2/f3/t1:DATE_MM == 2 # DATE_MM(month) is a generated variable for
repeat date DATE 19991230 20000102
      task use_repeat_date_generated_dd
         trigger /suite/f1/f2/f3/t1:DATE_DD == 30 # DATE_DD(day of the month) is a generated
variable for repeat date DATE 19991230 20000102
      task use_repeat_date_generated_dow
          trigger /suite/f1/f2/f3/t1:DATE_DOW == 0 # DATE_DOW(day of week, 0-sunday,1-monday,etc) is
```

```
a generated variable for repeat date DATE 19991230 20000102
              task use_repeat_date_generated_julian
                  trigger /suite/f1/f2/f3/t1:DATE_JULIAN > cal::date_to_julian(/suite/a:VAR_DATE) # DATE_JULIAN(the 
     julian of the date) is a generated variable for repeat date DATE 19991230 20000102
             task with_trigger_that_ref_a_limit
                  trigger /suite:top_level_limit < 5 # low priority task, only valid when system is not loaded
             task trigger_with_ref_to_late_flag
                  trigger /suite/a<flag>late # Only triggers if task /suite/a is late
             task trigger with ref to zombie flag
                  trigger /suite/a<flag>zombie # Only triggers if task /suite/a is a zombie
              task trigger_with_ref_to_archived_flag
                 trigger /suite/f1<flag>archived # Only triggers if family /suite/f1 is archived -> only
     family/suite can be archived
          endfamily
         family time_trigger
           trigger /suite:DOW == 0 or /suite:DOW == 1 # DOW is a generated variable on the suite representing
    DAY of the week. i.e. Sundày and Monday in this case
            task with_time<br>trigger /suite:TIME > 1330
                                                                             # TIME is a generated variable on the suite , same as
     time > 13:30
         endfamily
       endsuite
   What happens when we have multiple node attributes of the same name, referenced in trigger expressions ?
    Trigger priority when name clashes
    task foo
         event blah
         meter blah 0 200 50
         edit blah 10
         repeat enumerated blah red green blue
    task bar
        trigger foo:blah >= 0 # which 'blah' do we reference ?
   In this case ecFlow will use the following precedence:
      • event
        meter
      • variable
      repeat
        generated variables<br>l<mark>imits</mark>
   Hence in the example above expression 'foo:blah >= 0' will reference the event.
   For python see ecflow.Expression and ecflow.Node.add_trigger
un | Is a node status.
kn
o
wn
  This is the default node status when a suite definition is loaded into the ecflow server
us
User commands are any client to server requests that are not child command s.
er
co
m
m
an
ds
va
ecFlow makes heavy use of different kinds of variables.There are several kinds of variables:
ria
ble
            Environment variables: which are set in the UNIX shell before the ecFlow starts. These control ecflow_server, and ecflow_client
            suite definition variables: Also referred to as user variables. These control ecflow server , and ecflow client and are available for use in job file
            Generated variables: These are generated within the suite definition node tree during job creation and are available for use in the job file
  Variables can be referenced in trigger and complete expression s. The value part of the variable should be convertible to an integer otherwise a default value of 0 is used.
   For python see ecflow.Node.add_variable . For BNF see variable
va
ria
bl
e 
in
he
rit
an
ce
   When a variable is needed at job creation time, it is first sought in the task itself.
  If it is not found in the task, it is sought from the task's parent and so on, up through the node levels until found.
   For any node, there are two places to look for variables.
  Suite definition variables are looked for first, and then any generated variables.
```
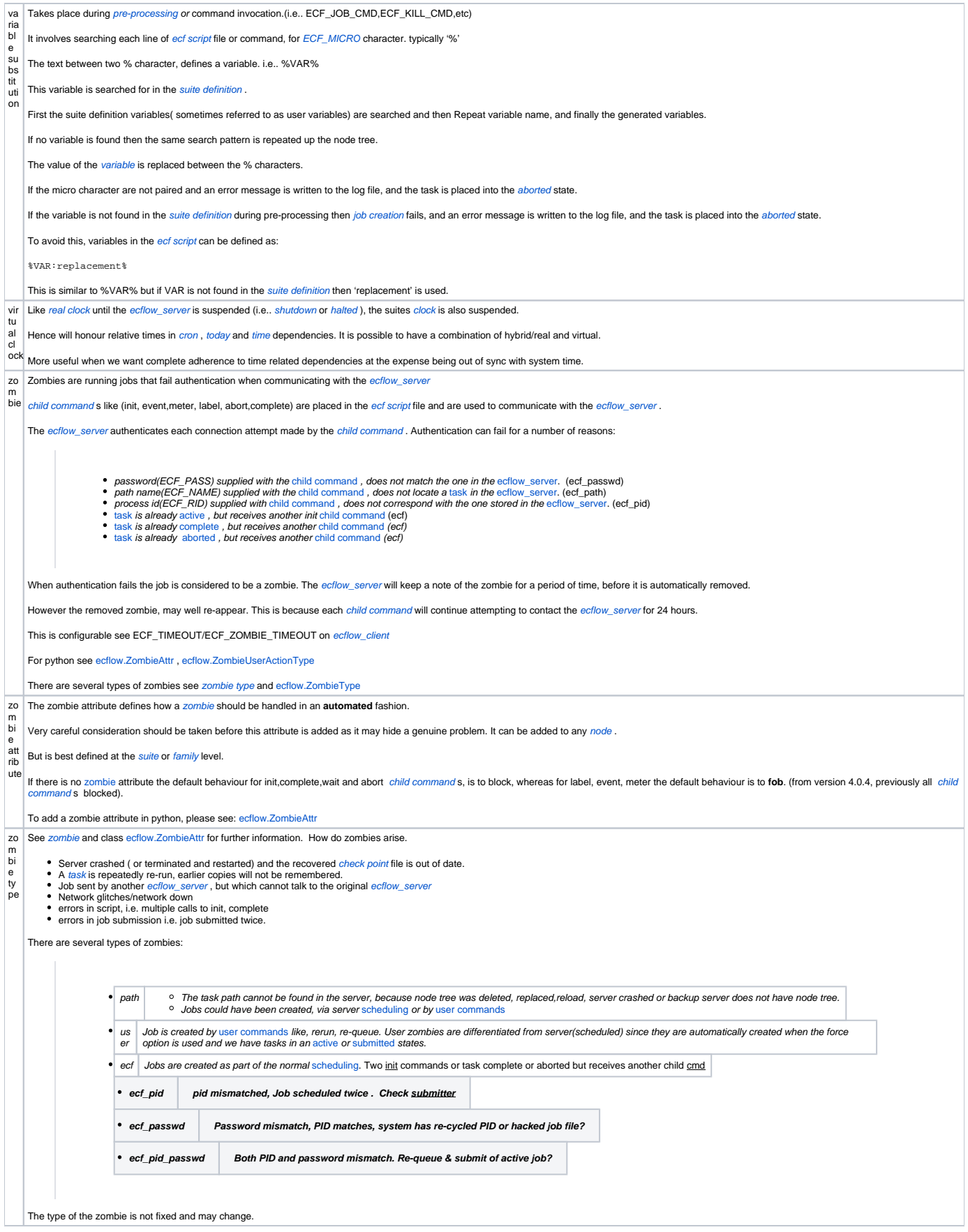